## Uw web services-kanaal toevoegen op het portaal van de sociale zekerheid

Enkel de lokale beheerder of de co-lokale beheerder van de hoedanigheid kan een kanaal toevoegen.

U vindt hierbij de verschillende stappen die u moet doorlopen om uw web services-kanaal toe te voegen.

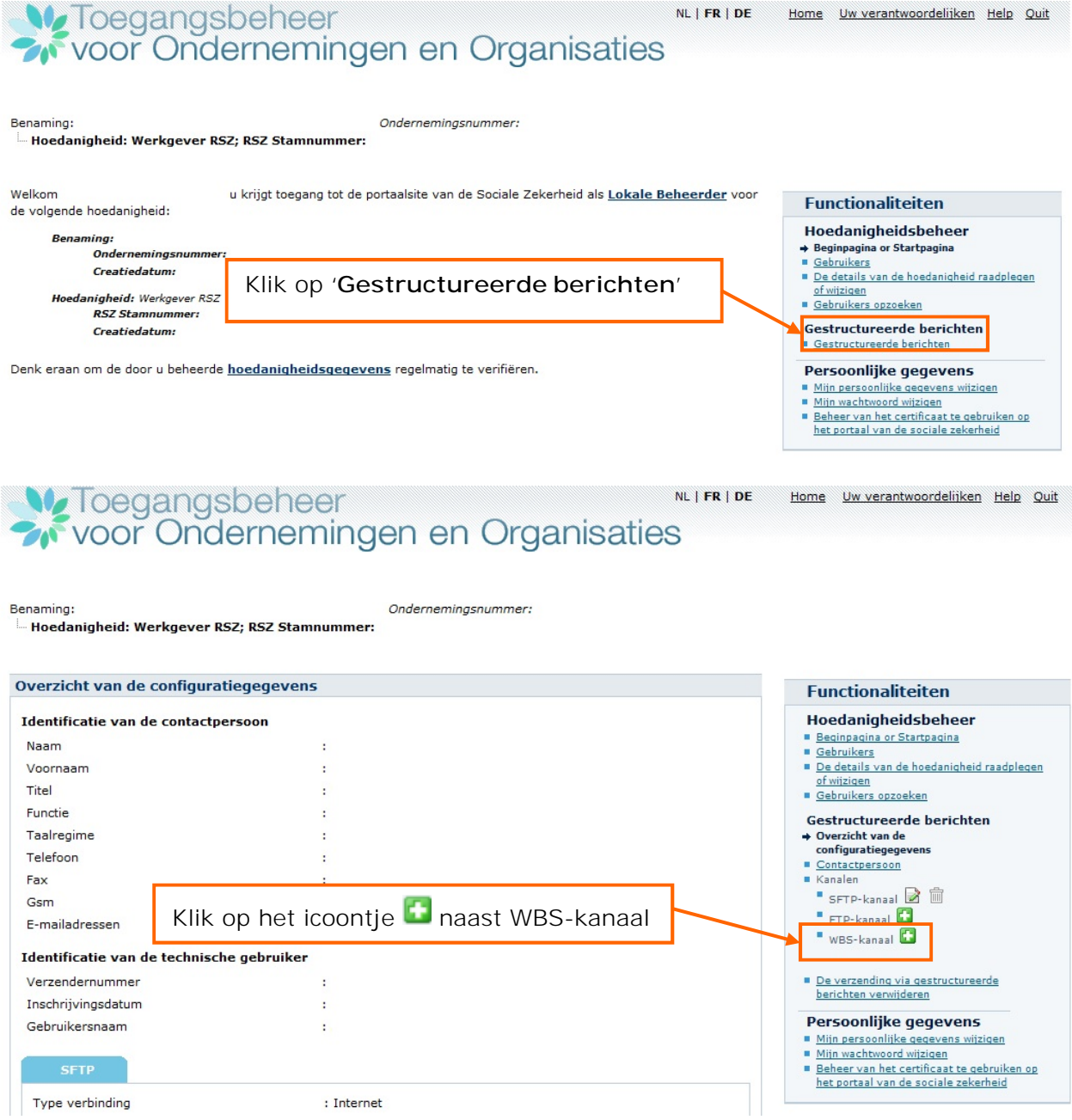

## W. Toegangsbeheer<br>W. voor Ondernemingen en Organisaties NL | FR | DE

Home Uw verantwoordelijken Help Quit

Mijn wachtwoord wijzigen Beheer van het certificaat te gebruiken op het portaal van de sociale zekerheid

Benaming: Ondernemingsnummer: Hoedanigheid: Werkgever RSZ; RSZ Stamnummer: Informatie > Gegevens van het kanaal > Bevestiging **Functionaliteiten** Toevoeging van een kanaal Hoedanigheidsbeheer Beginpagina or Startpagina Naast het beheer van de gebruikers voor de portaal-toepassingen, is er de mogelijkheid om gegevens te beheren in Gebruikers De details van de hoedanigheid raadplegen verband met het verzenden van gestructureerde berichten. of wijzigen<br>
Gebruikers opzoeken Het verzenden van gestructureerde berichten (bestandsoverdracht) heeft vooral nut om zendingen met een groot Gestructureerde berichten volume aan aangiften te kunnen doen. Gegevensuitwisseling aan de hand van bestandsoverdracht is momenteel Overzicht van de mogelijk via de batch-kanalen SFTP, FTP en MQLink. configuratiegegevens Contactpersoon<br>Kanalen Bij de toevoeging van een kanaal voor de uitwisseling van gestructureerde berichten, wordt u gevraagd de noodzakelijke informatie betreffende het kanaal te registreren. ■ SFTP-kanaal ■ ■ " FTP-kanaal De uitwisseling van gestructureerde berichten voor een toepassing kan gebeuren via verschillende  $\rightarrow$  WBS-kanaal communicatiekanalen. In dit geval kunt u het voorkeurkanaal voor de toepassing selecteren. Annulerer Volgende De verzending via gestructureerde Klik op '**Volgende**' berichten verwijderen Persoonlijke gegevens Mijn persoonlijke gegevens wijzigen<br>Mijn wachtwoord wijzigen Beheer van het certificaat te gebruiken op het portaal van de sociale zekerheid **W** Toegangsbeheer<br> **W** voor Ondernemingen en Organisaties NL | FR | DE Home Uw verantwoordelijken Help Quit Benaming: Ondernemingsnummer: Laad hier de publieke sleutel (.cer) van Hoedanigheid: Werkgever RSZ; RSZ Stamnummer: uw digitaal certificaat op Informatie > Gegevens van het kanaal > Bevestiging **Functionaliteiten** Toevoeging van een kanaal Hoedanigheidsbeheer **Beginpagina or Startpagina Kanaal** Gebruikers De details van de hoedanigheid raadplegen Kanaal : Web service of wijzigen<br>■ Gebruikers opzoeken Gestructureerde berichten Let op: conform het gebruikersreglement dient elk bestand vergezeld te zijn van een certificaat. Overzicht van de configuratiegegevens Oplading van het certificaat : Choose File No file chosen Contactpersoon Kanalen ■ SFTP-kanaal 2 ■ Annuleren Vorige Volgende FTP-kanaal Klik op '**Volgende**' $\rightarrow$  WBS-kanaal De verzending via gestructureerde berichten verwijderen Persoonlijke gegevens Mijn persoonlijke gegevens wijzigen

## Verliegungsbeheer<br>
Sy voor Ondernemingen en Organisaties

NL | FR | DE Home Uw verantwoordelijken Help Quit

Benaming: Hoedanigheid: Werkgever RSZ; RSZ Stamnummer:

Ondernemingsnummer:

## Informatie > Gegevens van het kanaal > Bevestiging

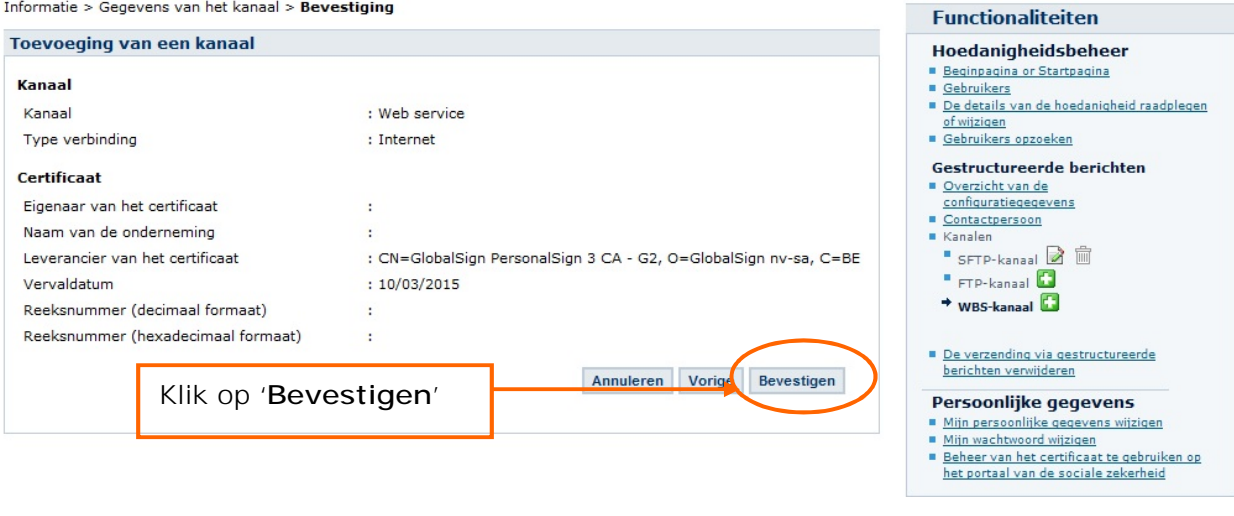

Volgangsbeheer<br>
Woor Ondernemingen en Organisaties NL | FR | DE Home Uw verantwoordelijken Help Quit

Benaming:

Ondernemingsnummer:

Hoedanigheid: Werkgever RSZ; RSZ Stamnummer:

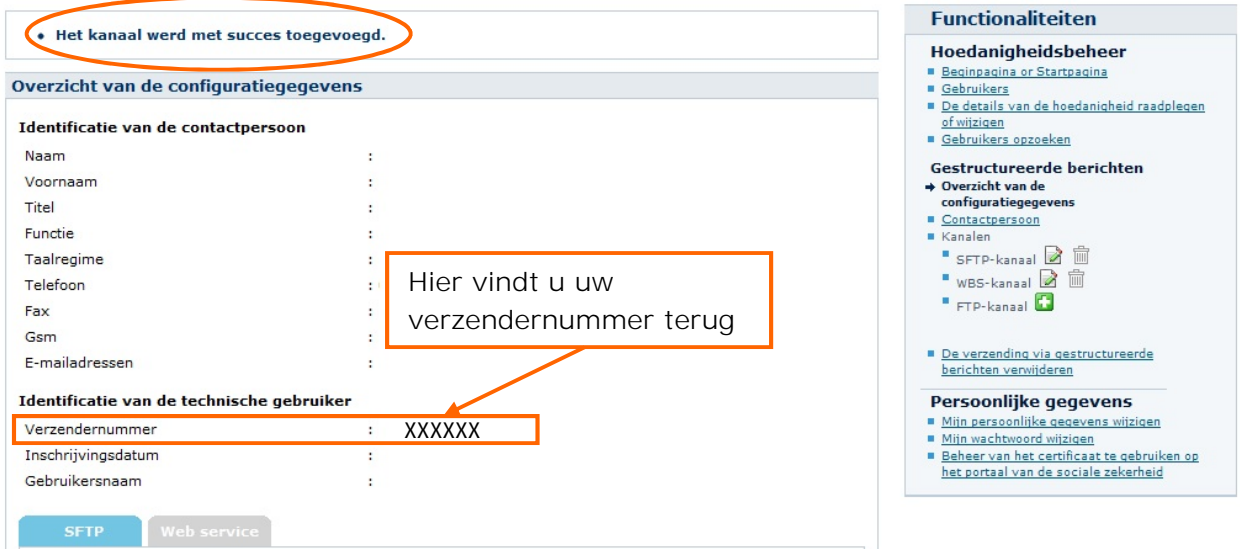